# **GREEN®**

Rackmount GREEN kasayı seçtiğiniz için teşekkürler, bu kasanın kullanımına ilişkin bazı ipuçlarına dikkatinizi çekmek istiyorum

## **Optik sürücü (ODD) nasıl takılır**

Metal plakalari ODD'nin her iki yanındaki aksesuar kutusuna aşağıdaki resimlere göre yerleştirin ve ardından ODD'yi kasanın ön tarafına doğru yerleştirin.

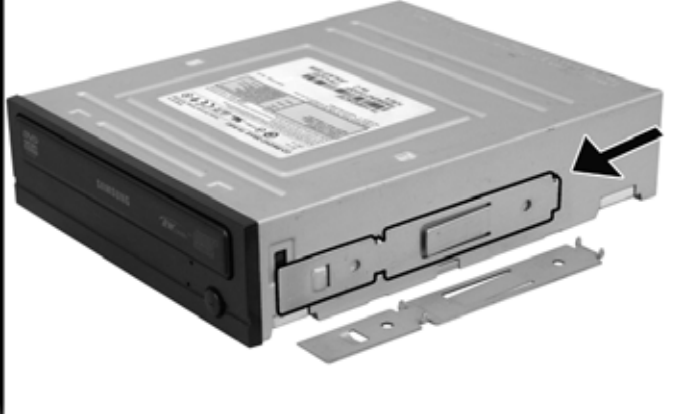

### **Metal plakayı optik sürücünün her iki tarafına monte edin.**

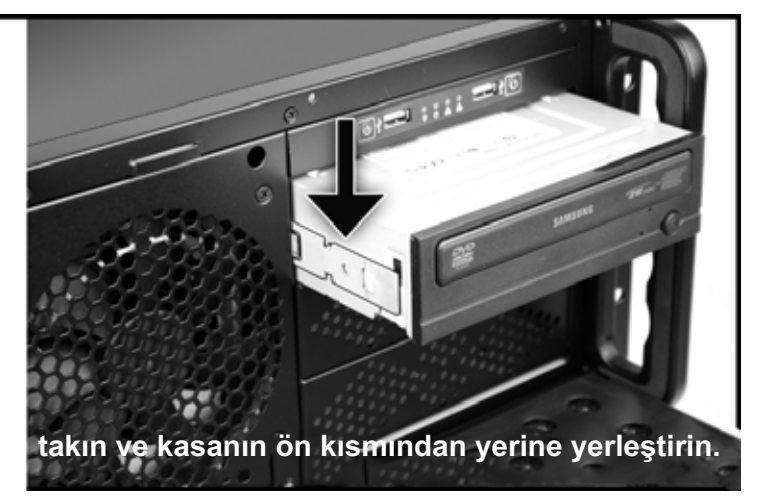

## **Sabit disk sürücüsü HDD nasıl kurulur**

Kasanın orta fan tepsisini ayırmak için, aşağıda resimde gösterildiği gibi plastik klipse bastırarak sabit disk tepsisini çıkarın. Daha sonra sabit diskinizi bu tepsinin içine yerleştirin, elektrik ve veri konektörleri anakart tepsisine doğru bakacak şekilde konumlandírin.

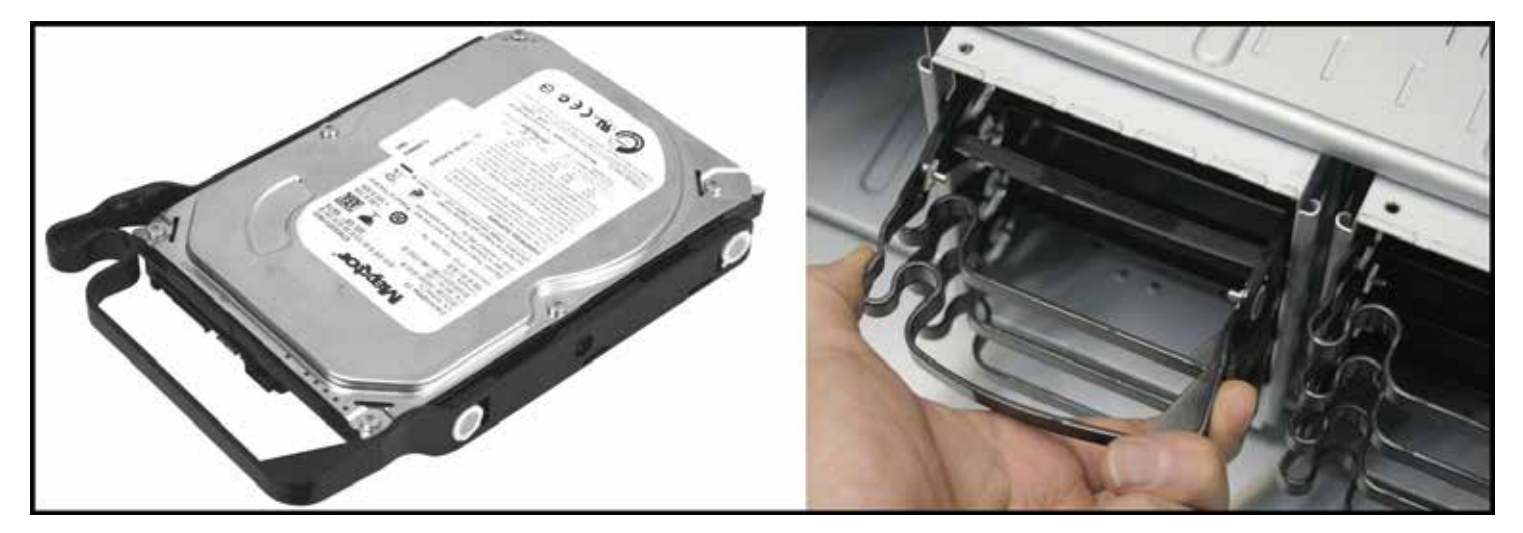

### **Diğer durumlar**

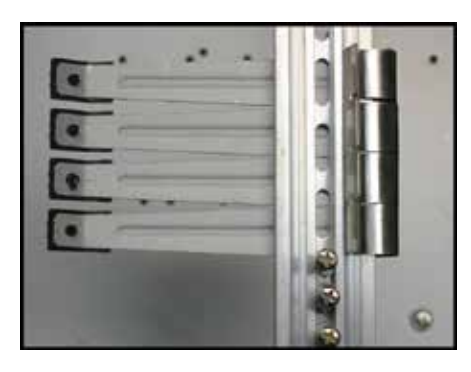

PCI kartini bilgisayar kasasina monte etmek için, önce kartı uygun anakart yuvasına takın. Kartın sabit kalması için PCI Holder kart tutucusunu kullanın ve uzun kartları tutacak şekilde ayarlayın. Güç kaynağını bağlamak için kasadaki güç bölmesinin metal plakasını çıkarın ve Mini, Yedekli güç kaynaklarını ekleyin. Ön panel bağlantılarını anakart kilavuzuna göre gerçekleştirin. Eğer anakartiniz ağ etkinliği LED'lerine sahipse, NIC LED ve NIC2 LED konnektörlerini ön panele takabilirsiniz. Kartı sabitlemek için lastik plakayı kartona vidalarla sağlamca tutturun. Son olarak, anakartın ön panelindeki LAN LED bölümünden ağ kartının durumunu kontrol ederek montaj işlemini tamamlayın.

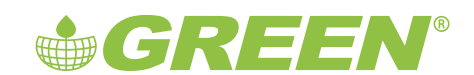

### Finanskent Mah. Sarphan Finanspark No: 5/C No:41 Ümraniye / İSTANBUL GREEN PLANET BİLGİSAYAR A.Ş.

**Tel**: +90 216 473 36 01 - info@green.net.tr - **www.green.net.tr**

## **GREEN®**

Thank you for choosing the Rackmount GREEN chassis, I would like to draw your attention to some tips on the use of this chassis

### **How to install an optical drive (ODD)**

Insert the metal plates into the accessory box on both sides of the ODD according to the pictures below, and then Place the ODD towards the front of the chassis.

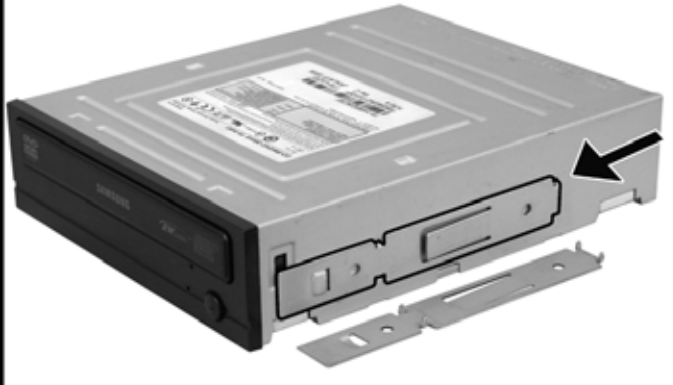

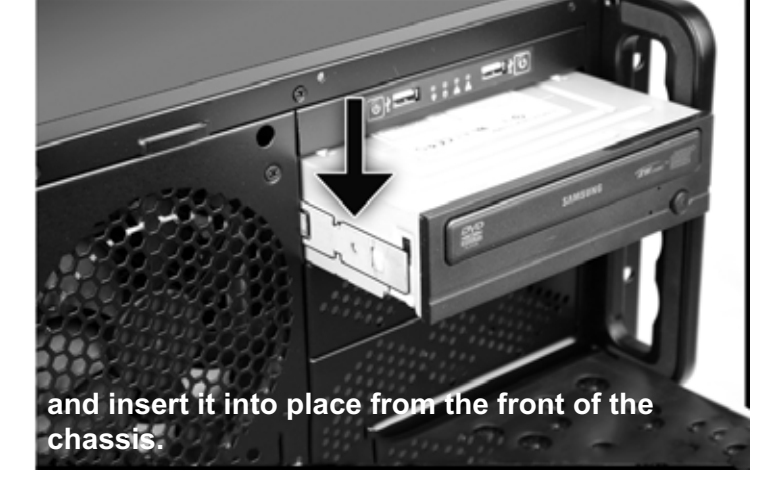

#### **Mount the metal plate on both sides of the optical drive.**

### **How to install hard disc drive HDD**

To detach the middle fan tray of the chassis, remove the hard disc tray by pressing the plastic clip as shown in the illustration below. Then insert your hard disc into this tray, positioning it so that the power and data connectors face towards the motherboard tray.

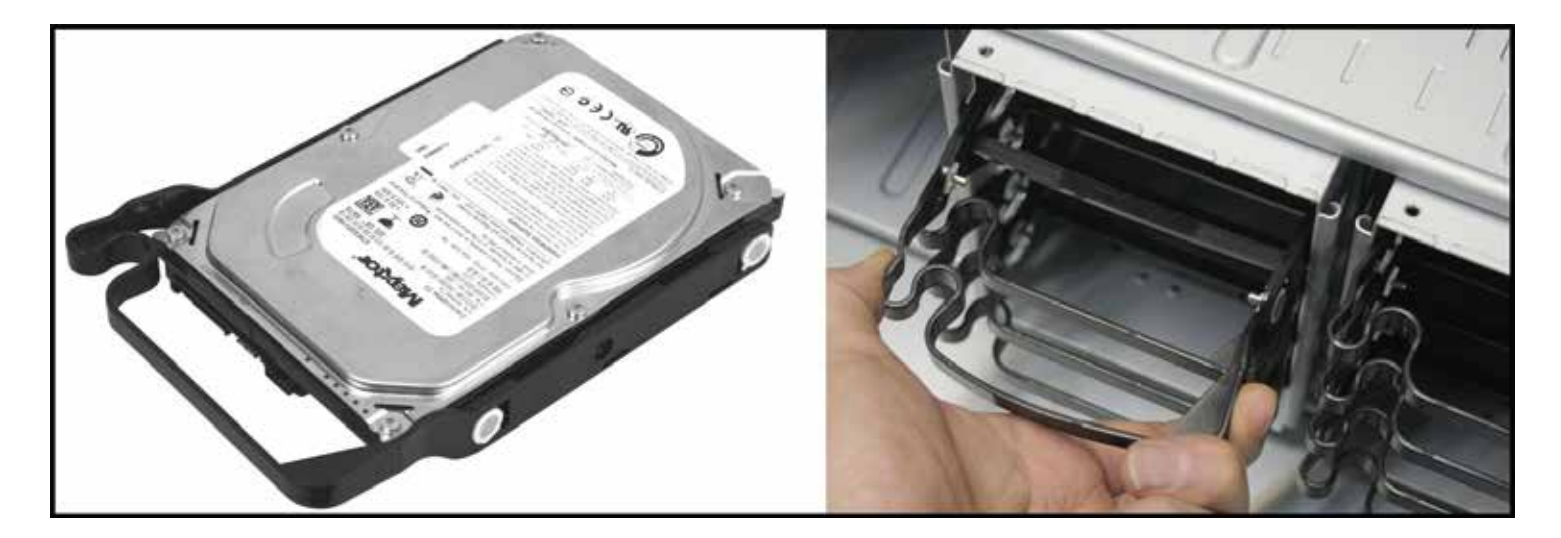

### **Other situations**

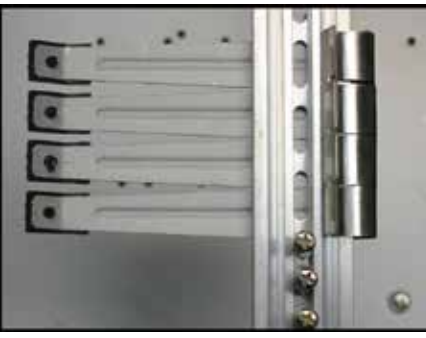

To mount a PCI card in a computer chassis, first insert the card into the appropriate motherboard slot. Use the PCI Holder card holder to hold the card in place and adjust it to hold long cards. To connect the power supply, remove the metal plate of the power compartment in the chassis and add the Mini, Redundant power supplies. Make front panel connections according to the motherboard manual. If your motherboard has network activity LEDs, you can attach the NIC LED and NIC2 LED connectors to the front panel. To secure the board, securely attach the rubber plate to the board with screws. Finally, check the status of the network card from the LAN LED on the front panel of the motherboard to complete the installation.

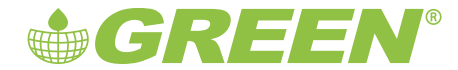

Finanskent Mah. Sarphan Finanspark No: 5/C No:41 Ümraniye / ISTANBUL / TÜRKİYE **Phone**: +90 216 473 36 01 - info@green.net.tr - **www.green.net.tr** GREEN PLANET COMPUTER CO.